# **GETRIEBEBAU NORD**

Member of the NORD DRIVESYSTEMS Group

**Getriebebau NORD GmbH & Co. KG** Getriebebau-Nord-Straße 1 • 22941 Bargteheide, Germany • www.nord.com

#### **SK CU4-CAO-C Materialnummer: 275 271 501**

#### **CANopen® – Interne Busschnittstelle**

Die Busschnittstelle darf nur von qualifizierten Elektrofachkräften installiert und in Betrieb genommen werden. Eine Elektrofachkraft ist eine Person, die aufgrund ihrer fachlichen Ausbildung und Erfahrung ausreichende Kenntnisse besitzt hinsichtlich

- des Einschaltens, Abschaltens, Freischaltens, Erdens und Kennzeichnens von Stromkreisen und Geräten,
- der ordnungsgemäßen Wartung und Anwendung von Schutzeinrichtungen entsprechend festgelegter Sicherheitsstandards.

## **GEFAHR**

#### **Gefahr eines elektrischen Schlags**

Der Frequenzumrichter führt nach dem Abschalten bis zu 5 Minuten gefährliche Spannung.

• Arbeiten nur bei spannungsfrei geschaltetem Frequenzumrichter durchführen und Wartezeit von mindestens 5 Minuten nach dem netzseitigen Abschalten beachten!

#### **Gültigkeit des Dokuments**

Dieses Dokument ist nur zusammen mit der Betriebsanleitung des jeweiligen Frequenzumrichters und dem Handbuch für die Buskommunikation dieser Busschnittstelle (La siehe Überblick am Ende des Dokumentes) gültig. Nur mit diesen Dokumenten stehen alle für die sichere Inbetriebnahme der Busschnittstelle und des Frequenzumrichters erforderlichen Informationen zur Verfügung.

#### **Lieferumfang**

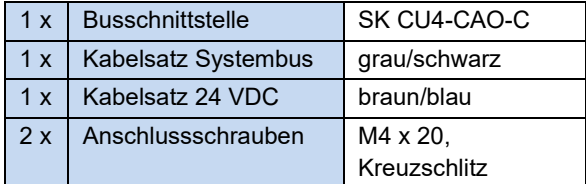

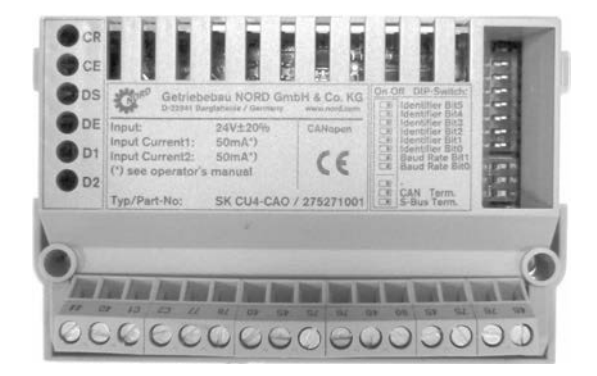

#### **Einsatzbereich**

Interne Schnittstelle zur Anbindung eines dezentralen Frequenzumrichters (NORDAC *BASE*, NORDAC *FLEX*, NORDAC *LINK*) an einen Feldbus vom Typ **CANopen**. Sie wird über den Systembus mit dem Umrichter verbunden und kann bis zu 4 Frequenzumrichter direkt ansprechen. Es stehen 2 digitale Eingänge zur Verfügung. Die Busschnittstelle ist wasserabweisend beschichtet. Die Betriebssicherheit bleibt deshalb bei Betauung erhalten.

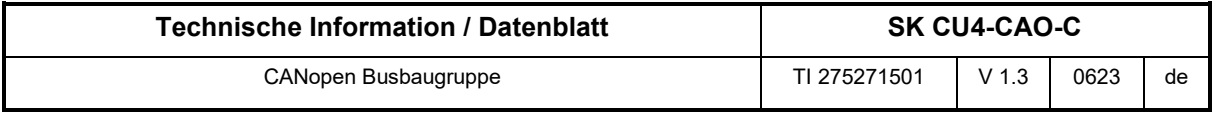

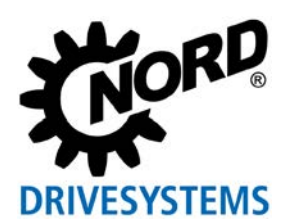

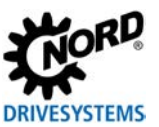

#### **Technische Daten**

*Busschnittstelle*

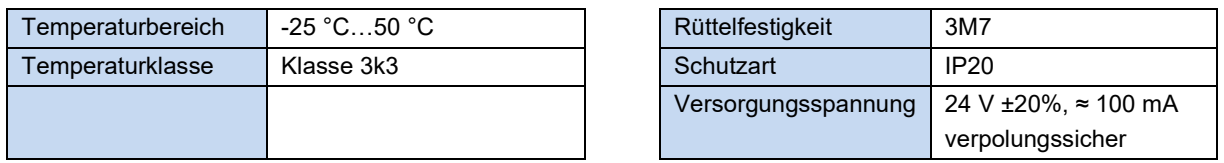

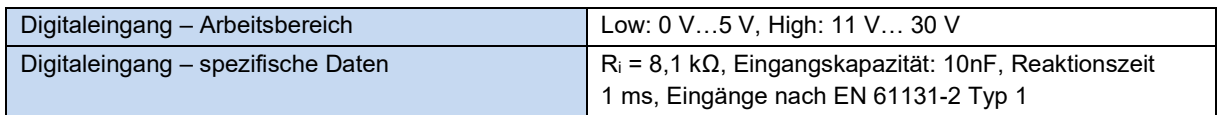

#### *Busspezifikation*

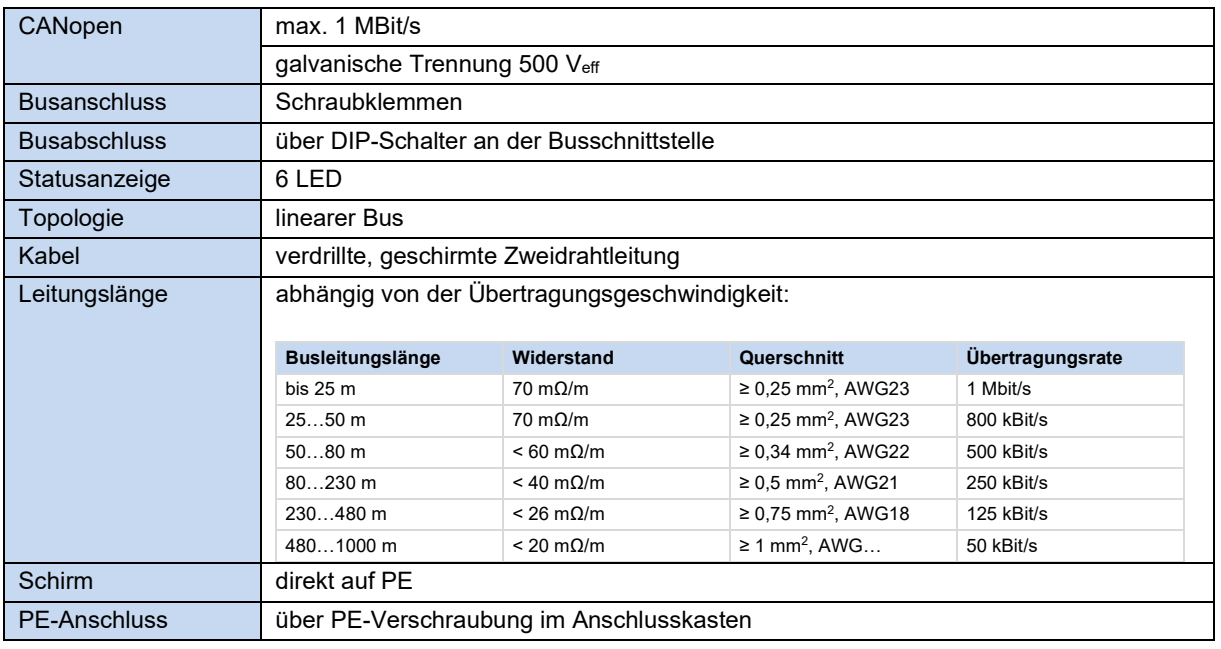

#### *Leistung*

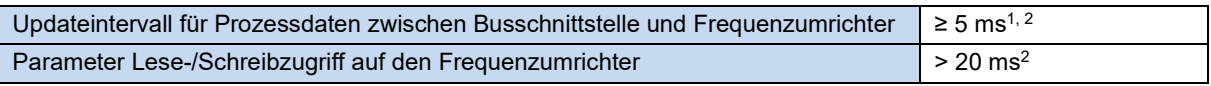

1 abhängig von der Busauslastung

2 abhängig von der Einstellung des Parameter **P153 Min. Systembuszyklus**

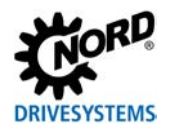

#### **Merkmale der Busschnittstelle**

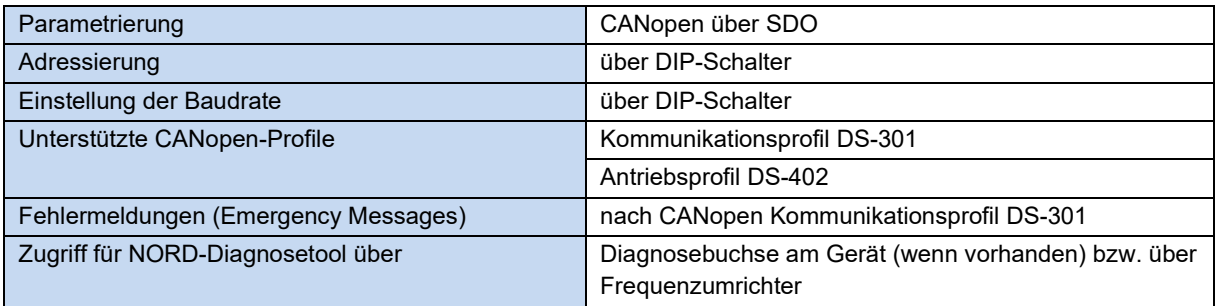

#### **Montage**

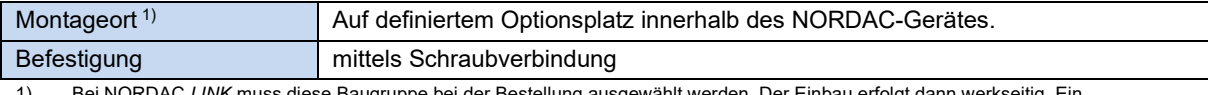

1) Bei NORDAC *LINK* muss diese Baugruppe bei der Bestellung ausgewählt werden. Der Einbau erfolgt dann werkseitig. Ein nachträglicher Einbau ist nicht möglich.

#### **Montageschritte**

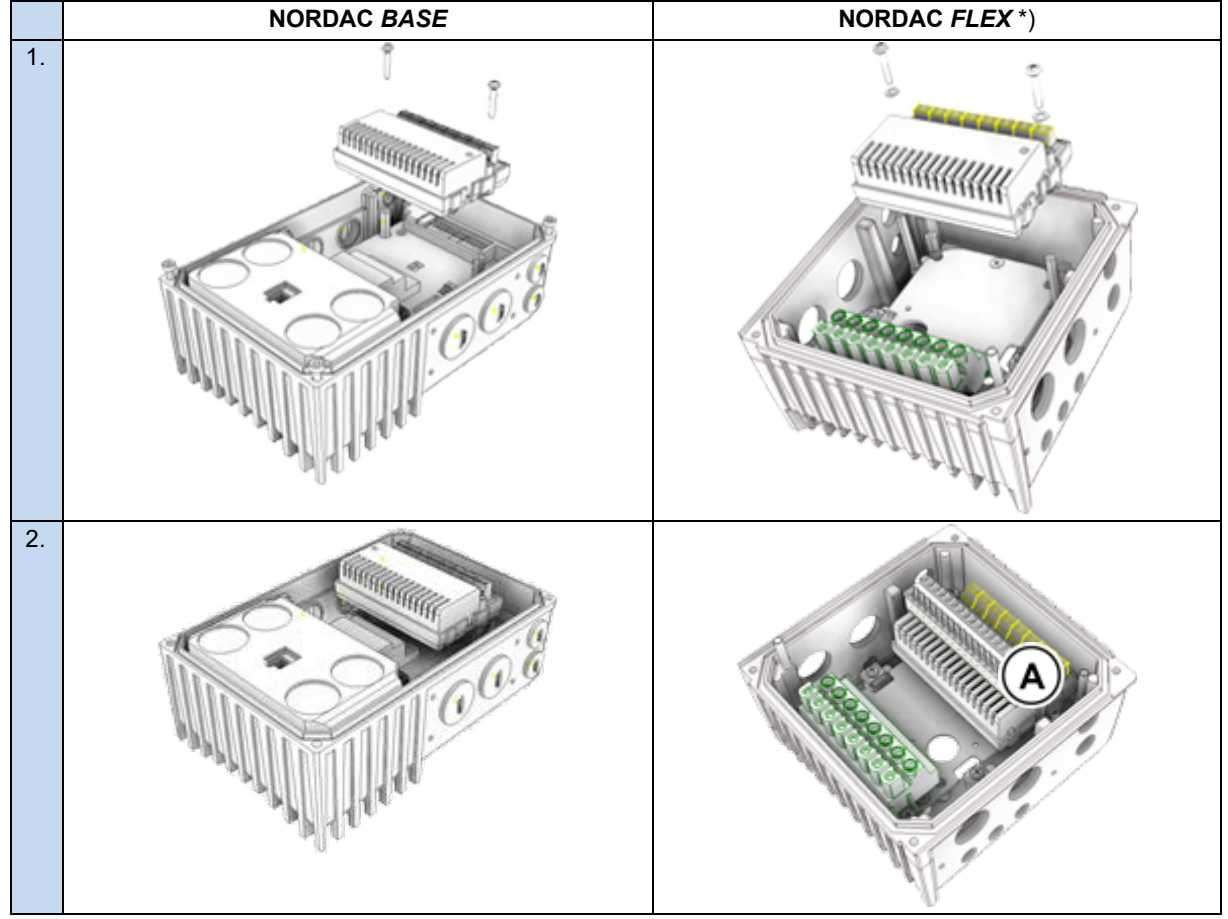

\*) Vor Montageschritt 1 ist ggf. die Steuerklemmenleiste ( A ) zu demontieren, nach Montageschritt 2 ist die Steuerklemmenleiste ( A ) zu montieren.

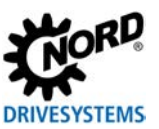

#### **Anschlüsse**

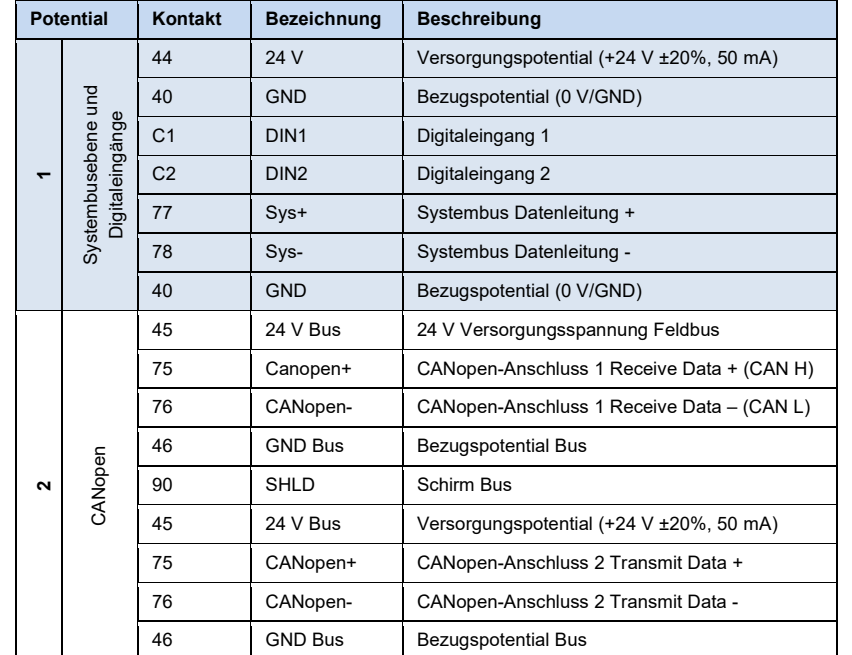

Der Anschluss erfolgt über die Klemmleiste der Busschnittstelle.

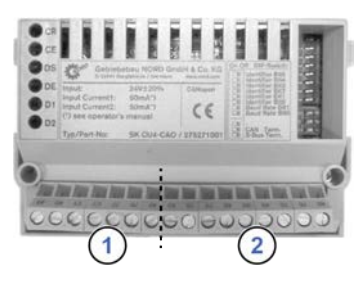

#### *Anschlussbeispiele*

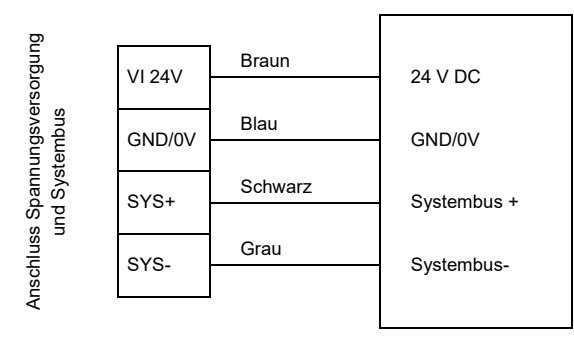

Busschnittstelle **Frequenzumrichter** 

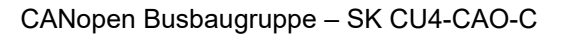

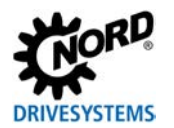

#### **Konfiguration**

Über die DIP-Schalter werden die Busadresse (Knoten-ID) der Busschnittstelle (1) und die Baudrate (2) eingestellt. Die Einstellung der DIP-Schalter ergibt den Knoten-Identifier, der nach einem "Power On" der Busschnittstelle gelesen wird.

Handelt es sich bei der Busschnittstelle um den letzten Teilnehmer am CANopen-Feldbus oder NORD-Systembus, muss der Abschlusswiderstand (3) aktiviert werden.

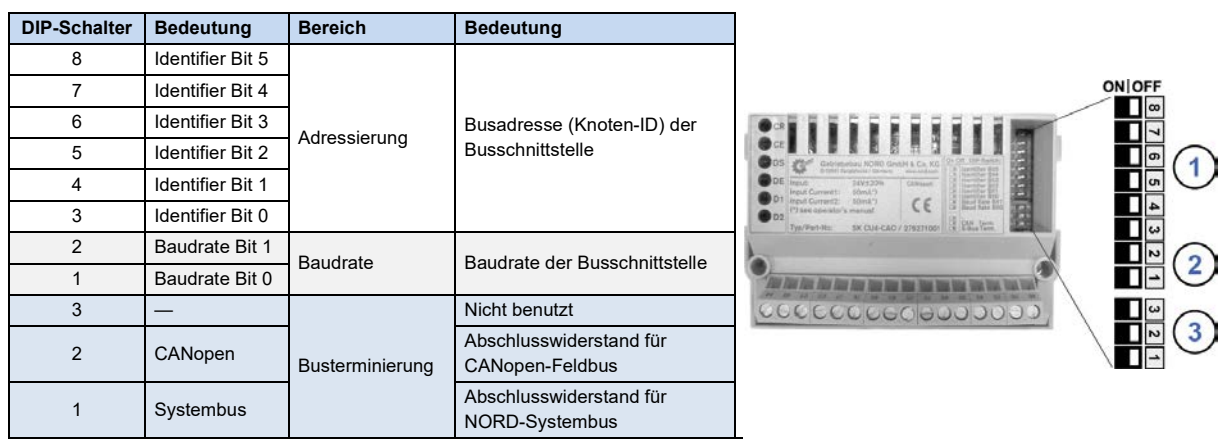

Werkseinstellung DIP-Schalter: **OFF**

1. Adressierung (DIP 8…3)

Die Einstellung der Knoten-ID erfolgt binär codiert über die DIP-Schalter 8…3. Adressbereich "1"... "63".

2. Baudrate (DIP 2…1)

Die Einstellung der Baudrate erfolgt binär codiert über die DIP-Schalter 2…1.

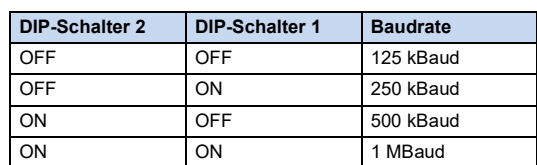

3. Abschlusswiderstand (DIP 3…1)

DIP-Schalter 2 in Stellung "ON", wenn die Busschnittstelle der letzte Teilnehmer am Feldbus ist. DIP-Schalter 1 in Stellung "ON", wenn die Busschnittstelle der letzte Teilnehmer am NORD-Systembus ist.

# **Information**

#### **NORDAC** *LINK*

Beim NORDAC *LINK* kann die Anpassung der DIPP-Schalterstellungen nur werksseitig erfolgen. Eine nachträgliche Anpassung ist nicht möglich. Die Konfiguration der Baugruppe muss daher bei Bestellung definiert werden.

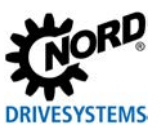

#### **LED Anzeigen**

Die Visualisierung von Betriebszuständen der Busschnittstelle erfolgt über LED-Anzeigen.

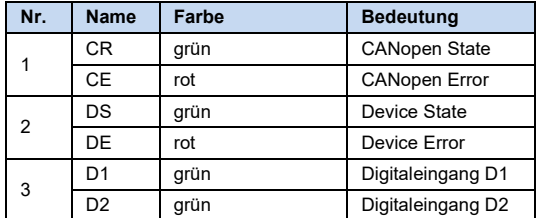

# $C \in$ 1de265lav 840<br>Baud Rahr Bit<br>Baud Bata 83 **CE CAN Term** or *diese diese diese been diese diese diese been been heter heter heter heter was die st* COCCO 80000

#### *CANopen-spezifische LED*

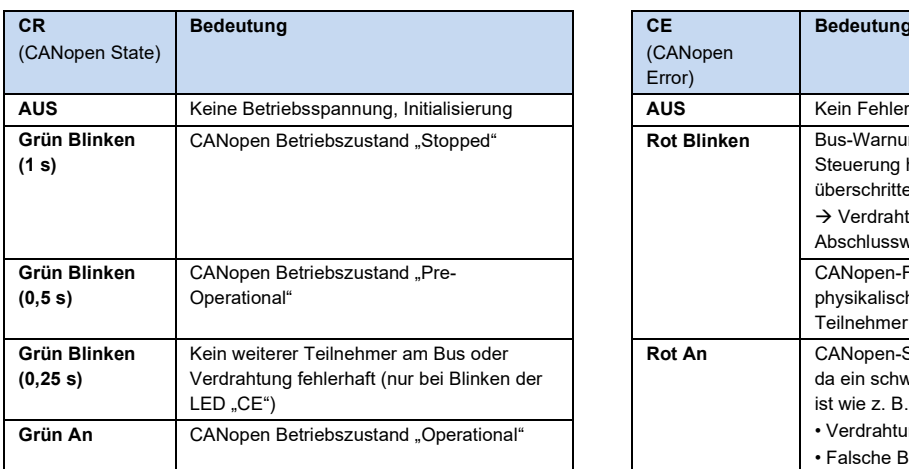

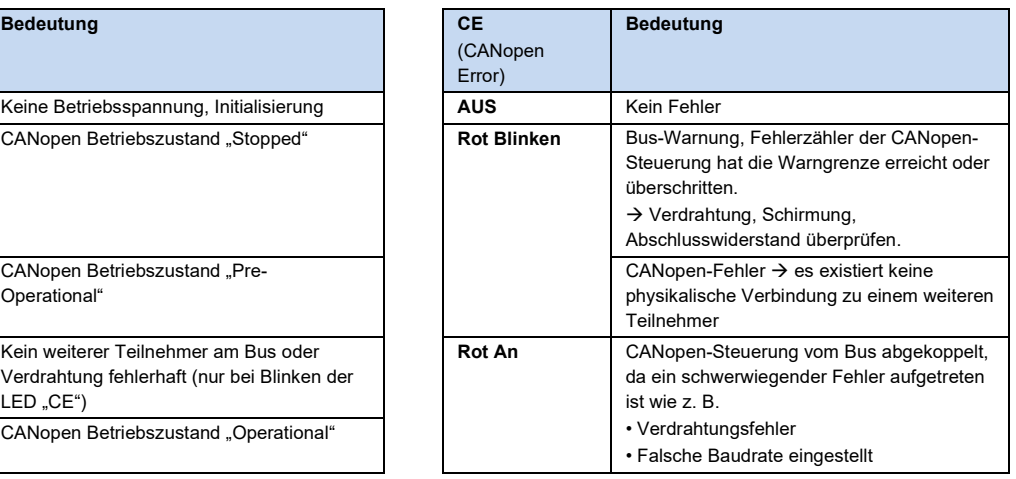

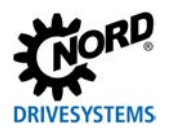

#### *NORD-spezifische LED*

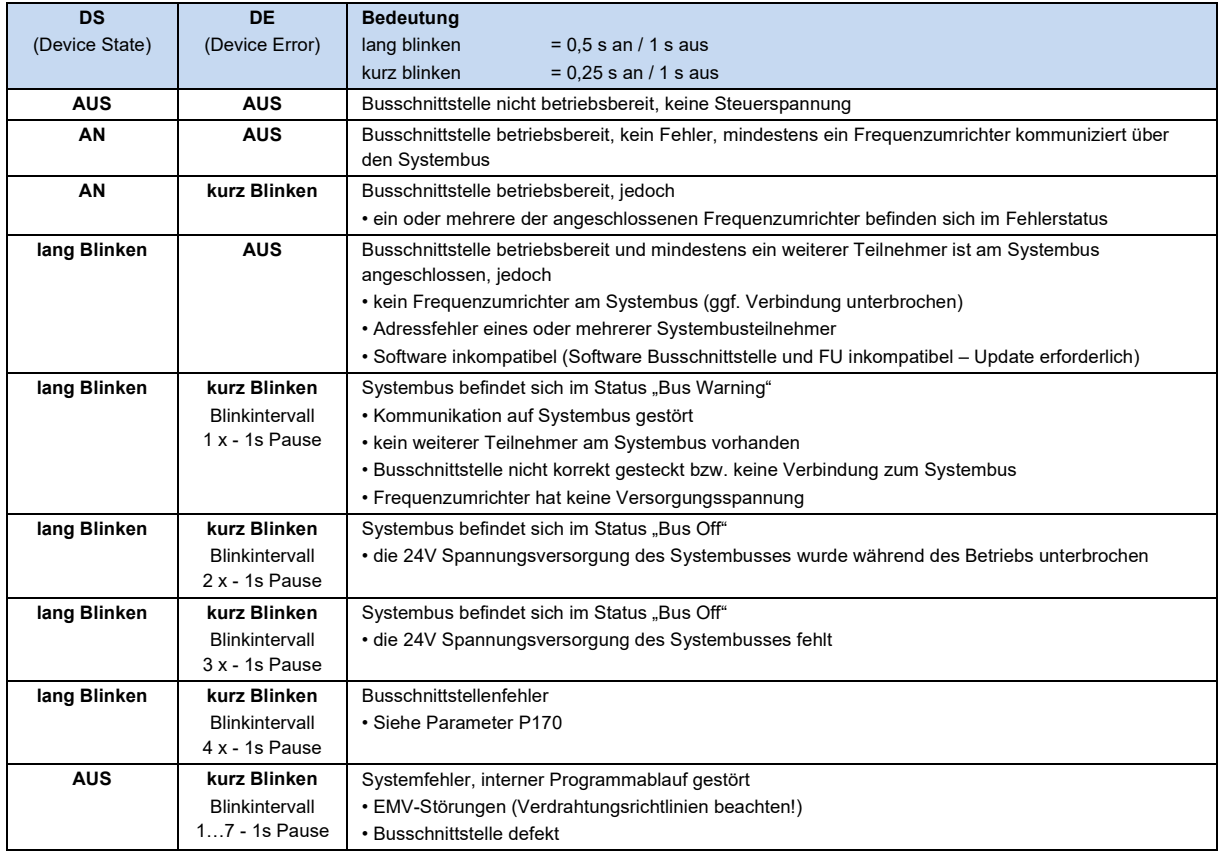

#### *LED der Digitaleingänge*

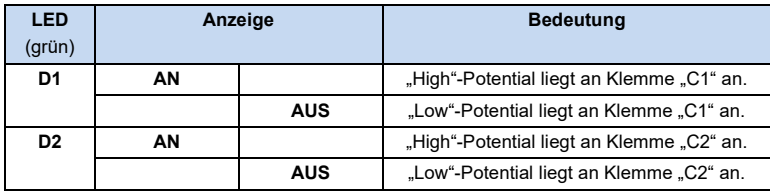

### **Parameterzugriff und Diagnose**

Die NORDCON-Software bzw. optionale Bedieneinheiten, wie z. B. die ParameterBox SK PAR-3H, ermöglichen einen komfortablen Zugriff auf die Parameter der Busschnittstelle bzw. das Auslesen von Statusinformationen. Daneben bietet die NORDCON *APP* in Verbindung mit dem Bluetooth-Stick NORDAC *ACCESS BT* eine praktische Möglichkeit zur mobilen, drahtlosen Wartung und Inbetriebnahme von NORD-Frequenzumrichtern.

Der Zugriff erfolgt über die RJ12-Diagnosebuchse des Frequenzumrichters. Voraussetzung dafür ist, dass die Busschnittstelle über Systembus mit dem Frequenzumrichter verbunden ist.

#### **Weiterführende Dokumentationen und Software [\(www.nord.com\)](http://www.nord.com/)**

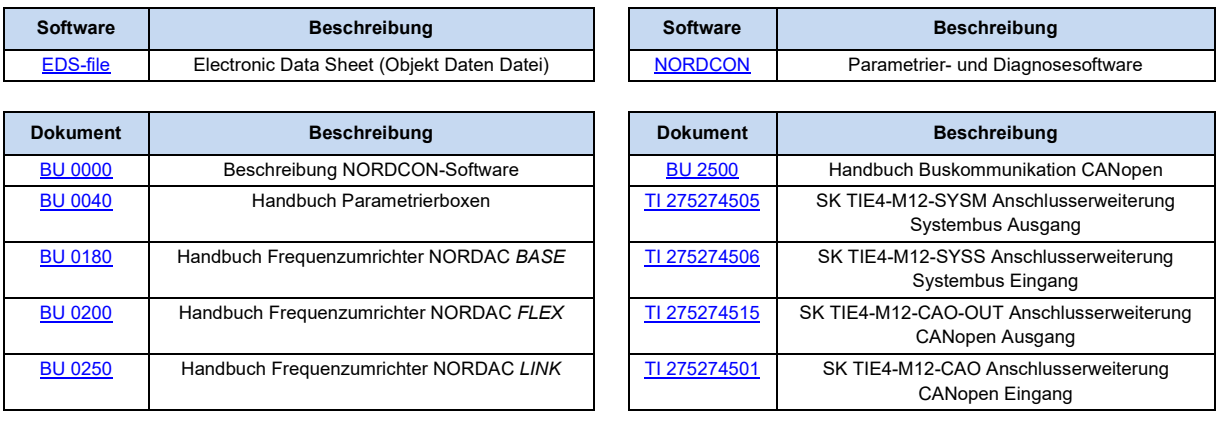